Power Systems

## *CDIMM*

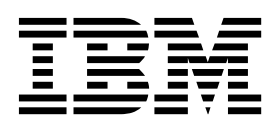

Power Systems

## *CDIMM*

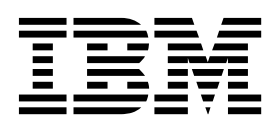

## **Remove Memory CDIMM**

To remove a memory CDIMM, complete the following steps:

- 1. **Perform the following procedure on ONLY THE FRU(s) BEING SERVICED. The following images are generic and do not represent the literal location being serviced.**
- 2. **Modifying FRU locations which are not called out for service can have adverse effects on the system, INCLUDING SYSTEM OUTAGE AND LOSS OF DATA.**

**Note:** The following configurations are available for the 9119/9080-MHE or 9119/9080-MME systems. Each system is offered with a base memory configuration of 16 CDIMM's. In this base configuration each processor module will have 4 of 8 CDIMM's populated. Feature upgrades will be offered in increments of 4 CDIMM's, all of which have the same capacity. These 4 CDIMM's must all be plugged into the remaining sites connected to a single processor module. The following configurations are not allowed:

- An odd number of CDIMM locations populated behind a single processor module is not allowed.
- v Six CDIMM locations populated behind a single processor module is not allowed.

**Note:** A CDIMM or a CDIMM filler is required in all locations to ensure proper cooling

1. Determine the slot from which the CDIMM is to be removed. Each system processor module has eight memory CDIMMs. For instructions, see Memory CDIMM plugging sequence to ensure that memory CDIMMs are plugged in proper sequence.

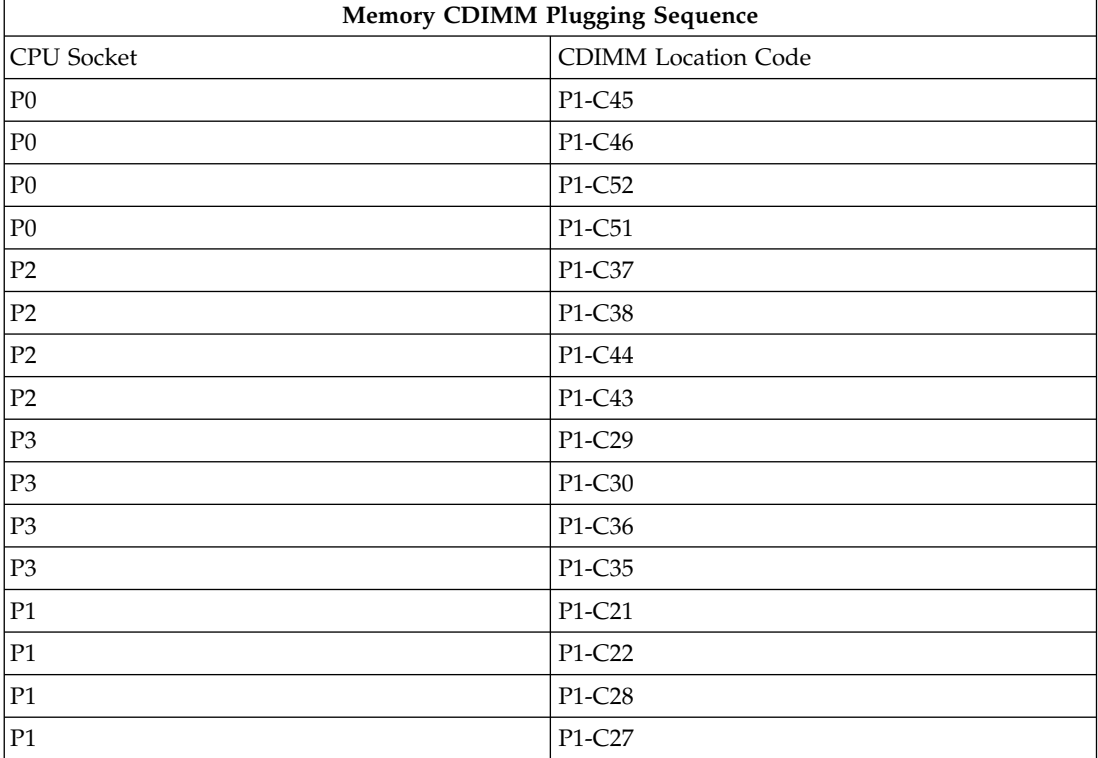

*Table 1. Memory CDIMM Plugging Sequence*

**Note:** Expansion memory comes in sets of four CDIMMs, which must match the existing CDIMMs in the memory bank (P0, P2, P3, or P1). It is possible for CDIMMs in different banks to differ from one another, provided all the CDIMMs in the same bank match.

**Note:** Expansion memory must fill the remaining slots in a memory bank. That is, there must be 8 CDIMMS in a memory bank after installing expansion memory. **DO NOT put 5, 6, or 7 CDIMMS in a memory bank. Doing so will result in a SYSTEM OUTAGE.**

| Memory CDIMM Plugging Sequence |                            |
|--------------------------------|----------------------------|
| CPU Socket                     | <b>CDIMM</b> Location Code |
| ${\rm P}0$                     | P1-C47                     |
| ${\rm P}0$                     | P1-C48                     |
| P <sub>0</sub>                 | P1-C49                     |
| ${\rm P}0$                     | P1-C50                     |
| P2                             | P1-C39                     |
| P2                             | P1-C40                     |
| P <sub>2</sub>                 | P1-C41                     |
| P <sub>2</sub>                 | P1-C42                     |
| P <sub>3</sub>                 | P1-C31                     |
| $\mathbf{P}3$                  | P1-C32                     |
| P <sub>3</sub>                 | P1-C33                     |
| P <sub>3</sub>                 | P1-C34                     |
| P1                             | P1-C23                     |
| P1                             | P1-C24                     |
| P1                             | P1-C25                     |
| P1                             | P1-C26                     |

*Table 2. Expansion Memory CDIMM Plug Sequence*

2. **If you are replacing the CDIMM**, make note of the location from which the current CDIMM is being removed.

- 3. Remove the CDIMM by pushing the tabs **(A)** down and outward. The lever action of the tabs forces the CDIMM out of the connector.
- 4. Grasp the top plastic portion and remove the CDIMM from the slot.

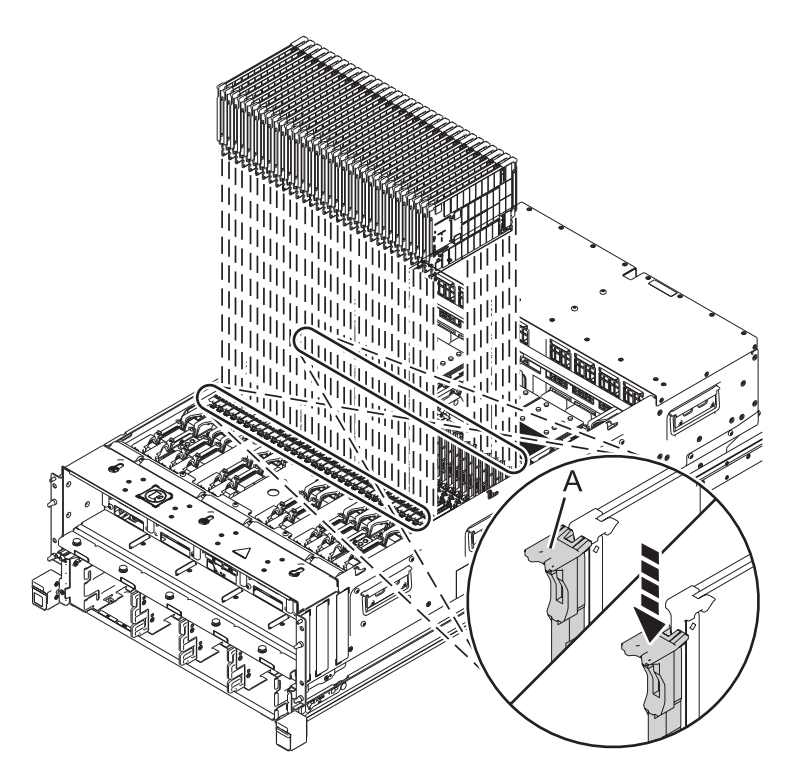

5. **If you are not installing a new CDIMM**, install the CDIMM filler if it is available. a.

**Note:** CDIMMs are keyed to prevent a CDIMM from being installed incorrectly. Note the location of the key tab within the CDIMM connector before attempting to install the CDIMM filler. Grasp the CDIMM filler along the edge and align it with the slot.

b. Push the CDIMM filler firmly into the slot until the tabs **(A)** lock.

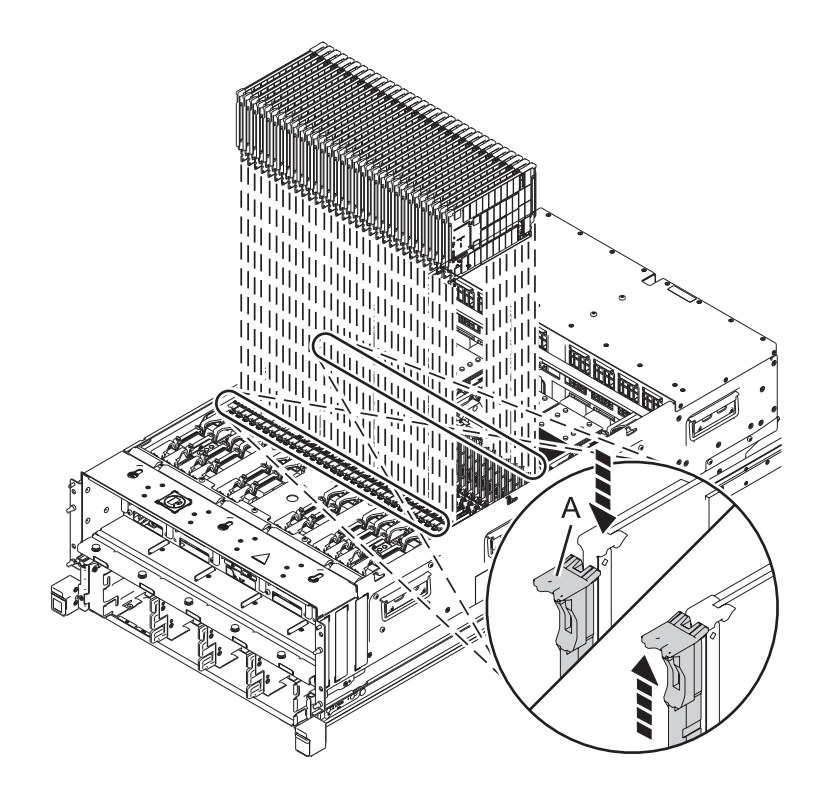

If performing this procedure from a management console, close this web page to continue with the procedure.

## **Install Memory CDIMM**

To install a memory CDIMM, complete the following steps:

- 1. **Perform the following procedure on ONLY THE FRU(s) BEING SERVICED. The following images are generic and do not represent the literal location being serviced.**
- 2. **Modifying FRU locations which are not called out for service can have adverse effects on the system, INCLUDING SYSTEM OUTAGE AND LOSS OF DATA.**

**Note:** The following configurations are available for the 9119/9080-MHE or 9119/9080-MME systems. Each system is offered with a base memory configuration of 16 CDIMM's. In this base configuration each processor module will have 4 of 8 CDIMM's populated. Feature upgrades will be offered in increments of 4 CDIMM's, all of which have the same capacity. These 4 CDIMM's must all be plugged into the remaining sites connected to a single processor module. The following configurations are not allowed:

- An odd number of CDIMM locations populated behind a single processor module is not allowed.
- v Six CDIMM locations populated behind a single processor module is not allowed.

**Note:** A CDIMM or a CDIMM filler is required in all locations to ensure proper cooling

1. Determine the slot in which the CDIMM is to be placed. Each system processor module has eight memory CDIMMs. For instructions, see Memory CDIMM plugging sequence to ensure that memory CDIMMs are plugged in proper sequence.

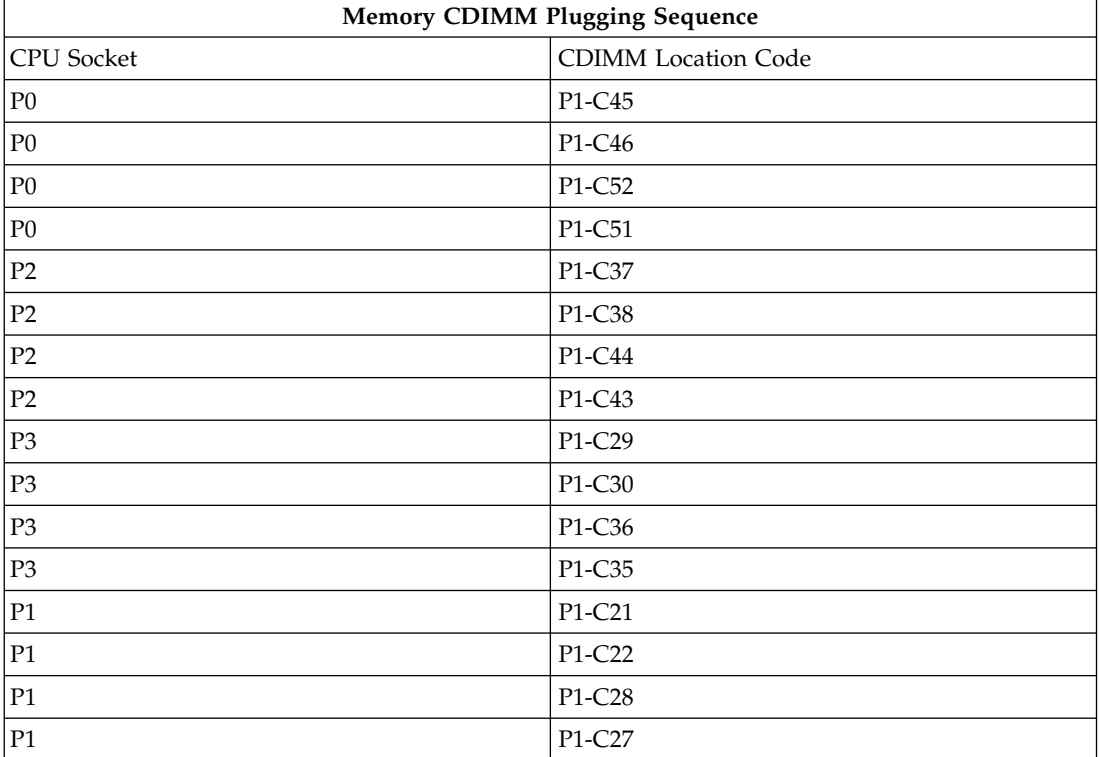

*Table 3. Base Memory CDIMM Plug Sequence*

**Note:** Expansion memory comes in sets of four CDIMMs, which must match the existing CDIMMs in the memory bank (P0, P2, P3, or P1). It is possible for CDIMMs in different banks to differ from one another, provided all the CDIMMs in the same bank match.

**Note:** Expansion memory must fill the remaining slots in a memory bank. That is, there must be 8 CDIMMS in a memory bank after installing expansion memory. **DO NOT put 5, 6, or 7 CDIMMS in a memory bank. Doing so will result in a SYSTEM OUTAGE.**

| Memory CDIMM Plugging Sequence |                            |
|--------------------------------|----------------------------|
| CPU Socket                     | <b>CDIMM</b> Location Code |
| P <sub>0</sub>                 | P1-C47                     |
| P <sub>0</sub>                 | P1-C48                     |
| ${\rm P}0$                     | P1-C49                     |
| P <sub>0</sub>                 | P1-C50                     |
| P2                             | P1-C39                     |
| P2                             | P1-C40                     |
| P2                             | P1-C41                     |
| P2                             | P1-C42                     |
| P <sub>3</sub>                 | P1-C31                     |
| P <sub>3</sub>                 | P1-C32                     |
| P <sub>3</sub>                 | P1-C33                     |
| P <sub>3</sub>                 | P1-C34                     |
| P1                             | P1-C23                     |
| P1                             | $P1-C24$                   |
| P1                             | P1-C25                     |
| P1                             | P1-C26                     |

*Table 4. Expansion Memory CDIMM Plug Sequence*

2. If a CDIMM filler is present, remove the CDIMM filler.

- a. Push the tab **(A)** down and outward. The lever action of the tabs forces the CDIMM filler out of the connector.
- b. Grasp the top plastic portion and remove the CDIMM filler from the slot.

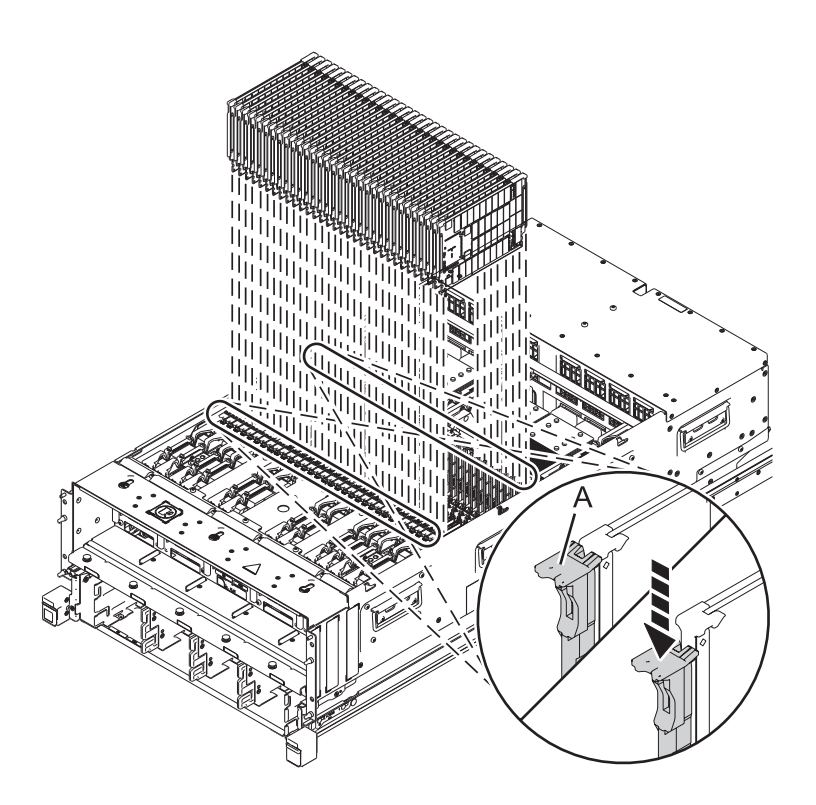

**Note:** CDIMMs are keyed to prevent a CDIMM from being installed incorrectly. Note the location of the key tab within the CDIMM connector before attempting to install the CDIMM.

3. Grasp the CDIMM along the edge and align it with the slot.

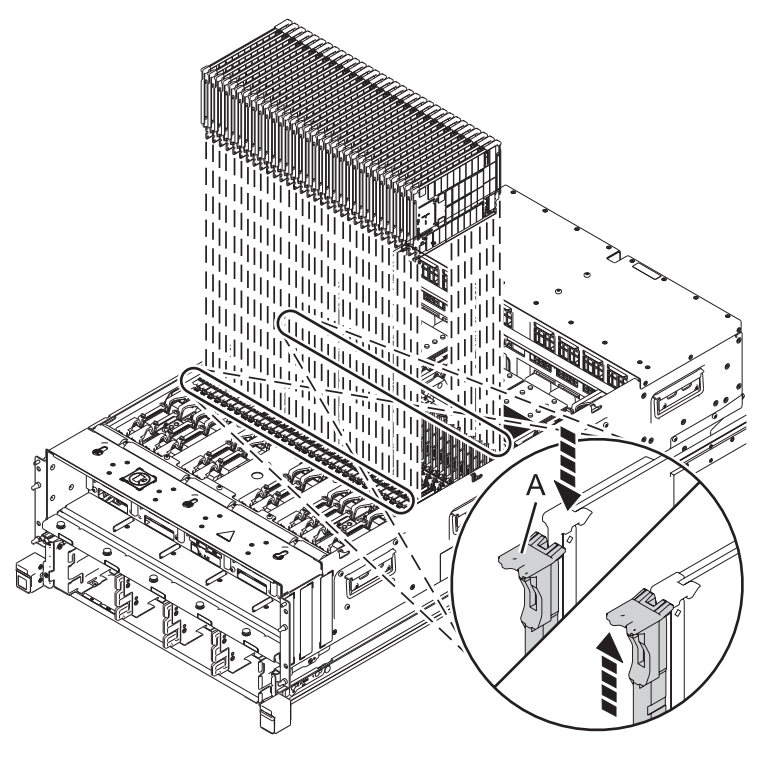

4. Push the CDIMM firmly into the slot until the tabs **(A)** lock.

If performing this procedure from a management console, close this web page to continue with the procedure.

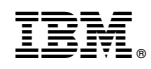

Printed in USA